**[BookCover]**

# Class for book covers and dust jackets bookcover.cls

v2.2 (2018/01/09)

Tibor Tómács

[tomacs.tibor@uni-eszterhazy.hu](mailto:tomacs.tibor@uni-eszterhazy.hu)

#### Abstract

The bookcover document class is provided to assist generating book covers and dust jackets. Using this class, there are two ways you can create the output, namely the main and the old method. The goal of the *old method* is to be compatible with the earlier versions of the bookcover document class. It is recommended to use the main method in the future, because it is much more flexible than the old one.

## Contents

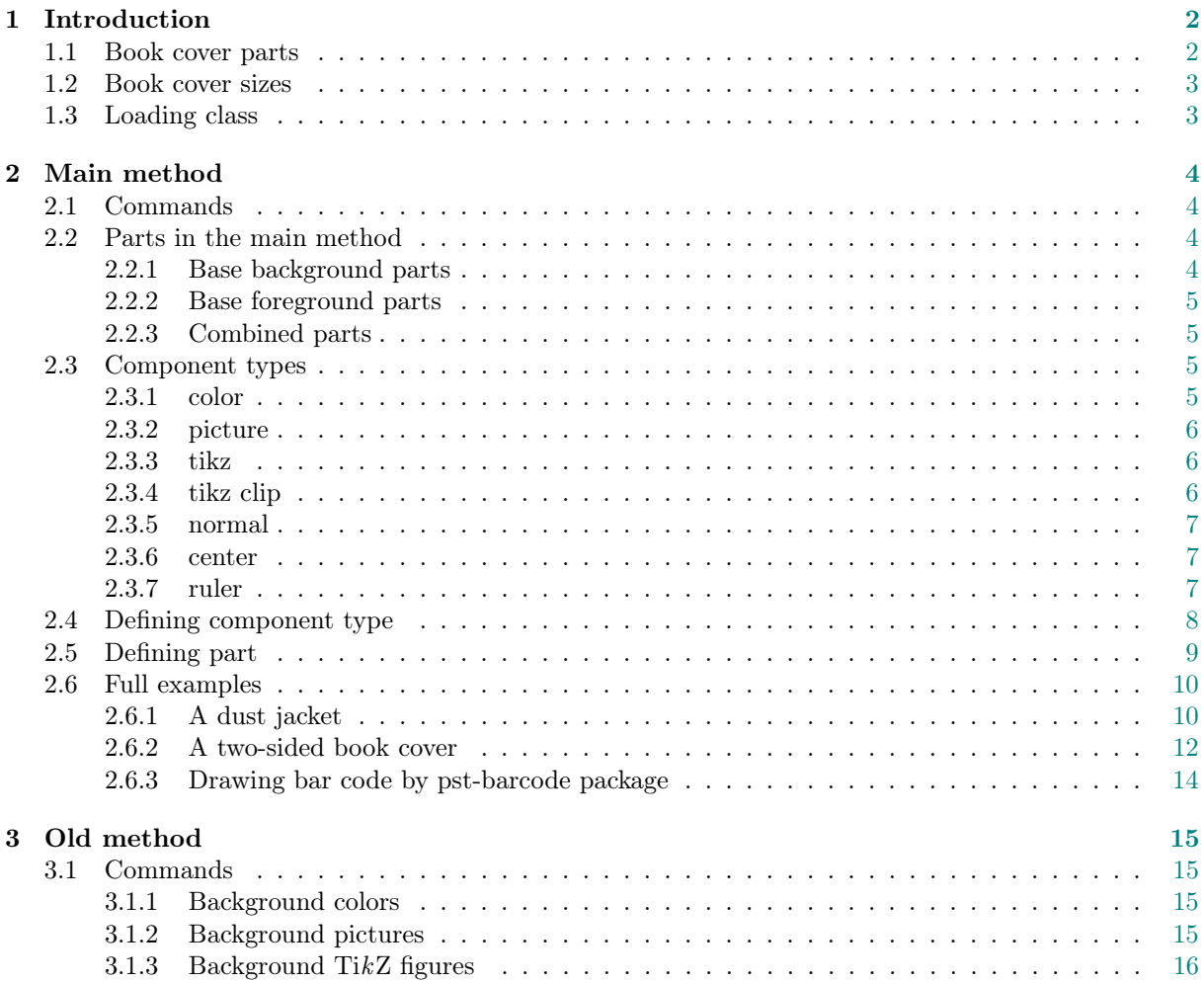

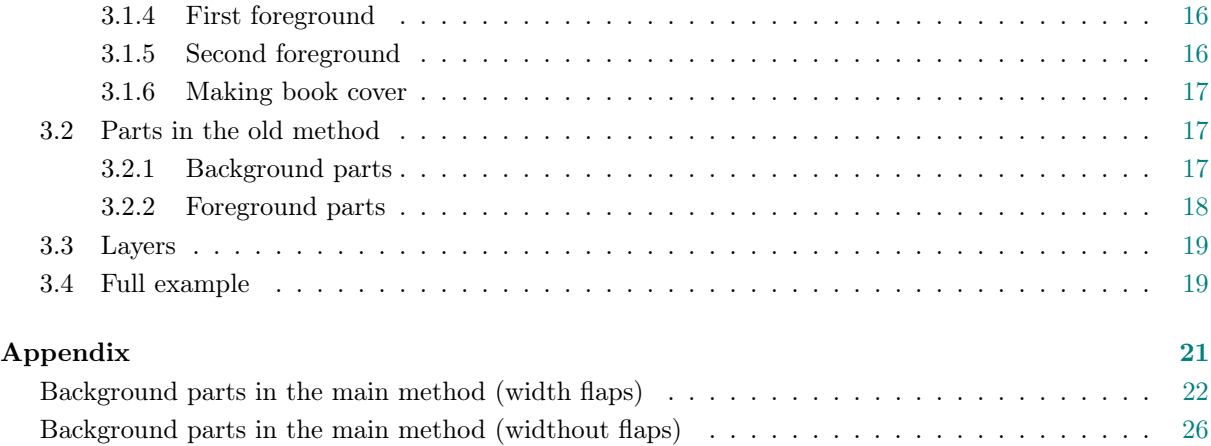

## <span id="page-1-0"></span>1 Introduction

## <span id="page-1-1"></span>1.1 Book cover parts

In the following picture we can see a typical dust jacket. Its main parts are back flap, back, spine, front and front flap. Typographically, a book cover is a dust jacket without flaps, the only difference is that the book cover is a fixed part of the book, whereas the dust jacket is removable.

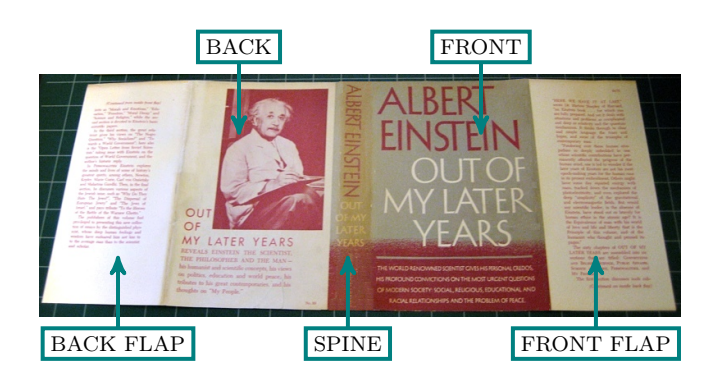

When we prepare a cover for printing, some marks are needed to know where to trim or fold the paper. These marks determine a special area of the sheet, which is called "bleed" (see the green area in the next figure). The background will be expanded onto the bleed, taking account of slight inaccuracy when trimming.

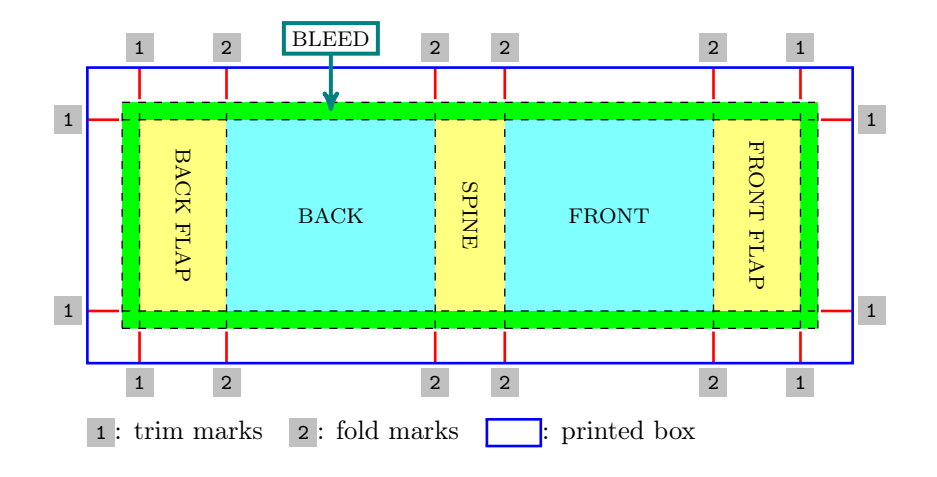

We get the following result after trimming:

<span id="page-2-2"></span>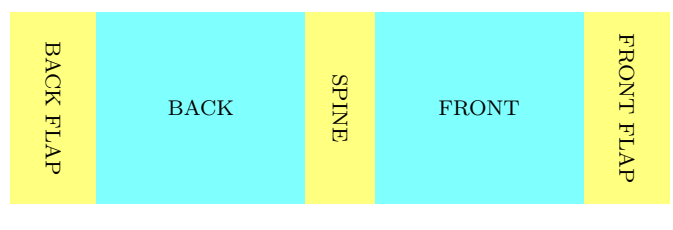

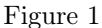

## <span id="page-2-0"></span>1.2 Book cover sizes

We have to give the following sizes to prepare a cover (see the next figure): coverwidth, coverheight, spinewidth, flapwidth, marklength, bleedwidth.

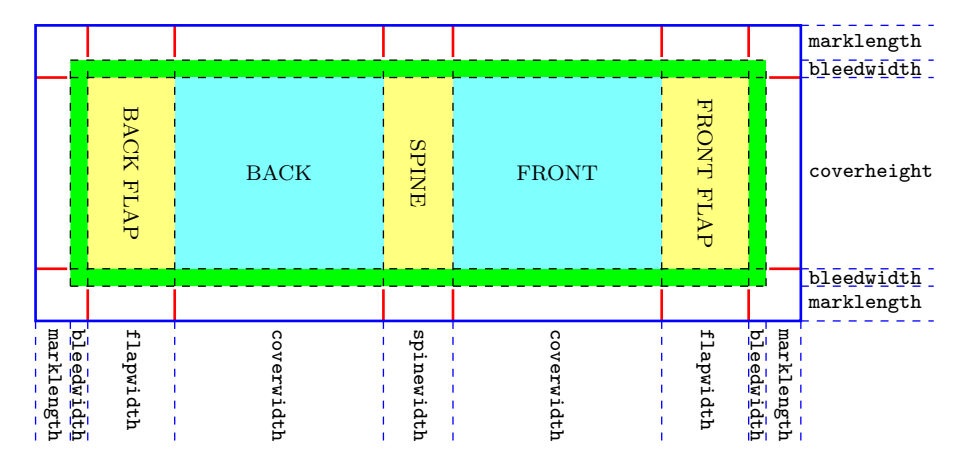

## <span id="page-2-1"></span>1.3 Loading class

The class bookcover requires the services of the class article and the following packages: kvoptions, ifxetex, textpos, geometry, graphicx, calc, ifthen, tikz, eso-pic.

Load the class as usual, with

 $\dot{\text{does}}$ [ $\langle options \rangle$ ]{bookcover}

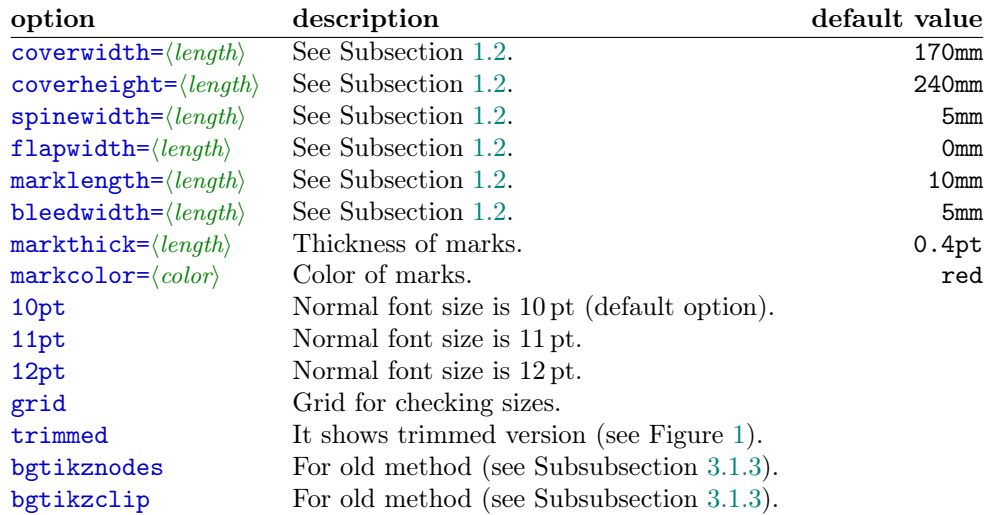

### EXAMPLE

\documentclass[flapwidth=50mm,spinewidth=15mm]{bookcover}

## <span id="page-3-0"></span>2 Main method

## <span id="page-3-1"></span>2.1 Commands

Use bookcover environment to make a new book cover. In this environment, you can create a component of the book cover by the following command:

 $\boldsymbol{\lambda}( \boldsymbol{h} ) = \left\{ \boldsymbol{\lambda}( \boldsymbol{h} ) \right\} \cdot \left\{ \boldsymbol{\lambda}( \boldsymbol{h} ) \right\}$ 

 $\langle component\ type\rangle$  See Subsection [2.3.](#page-4-2)

 $\langle$ *part* $\rangle$  See Subsection [2.2](#page-3-2) or [Appendix.](#page-20-0)

 $\langle content \rangle$  It depends on the  $\langle component\ type \rangle$  (see Subsection [2.3\)](#page-4-2).

Every \bookcovercomponent generates a layer on the sheet. The first one generates the bottom layer and the last one generates the top layer.

## EXAMPLE

```
\begin{bookcover}
    \bookcovercomponent{color}{bg whole}{color=blue}
    \bookcovercomponent{normal}{front}{
        \vspace{5cm}
        \begin{center}
            \bfseries\huge Book title
        \end{center}}
\end{bookcover}
```
## <span id="page-3-2"></span>2.2 Parts in the main method

## <span id="page-3-3"></span>2.2.1 Base background parts

bg back flap, bg back, bg spine, bg front, bg front flap

 $\triangle$  The background parts include the bleed!

## With flaps

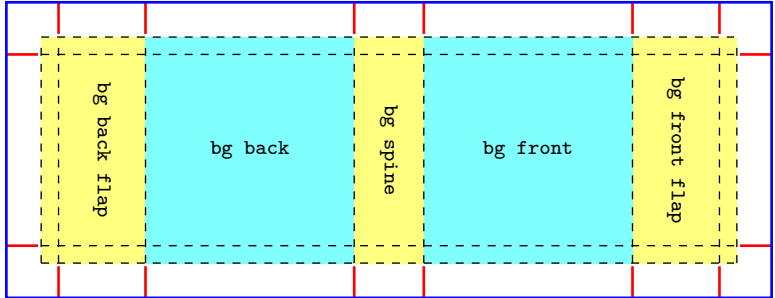

#### Without flaps

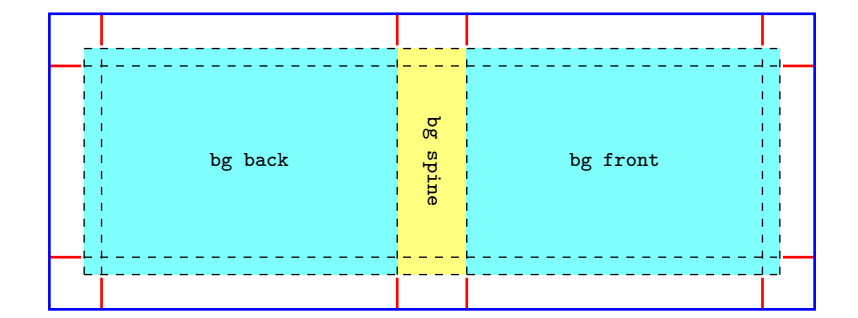

## <span id="page-4-0"></span>2.2.2 Base foreground parts

back flap, back, spine, front, front flap, above back, above front, below back, below front  $\triangle$  The foreground parts don't include the bleed!

## With flaps

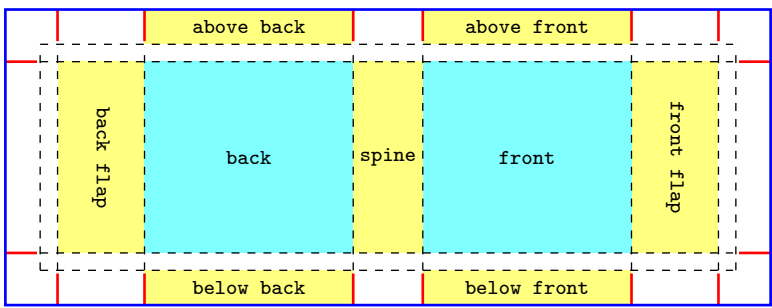

## Without flaps

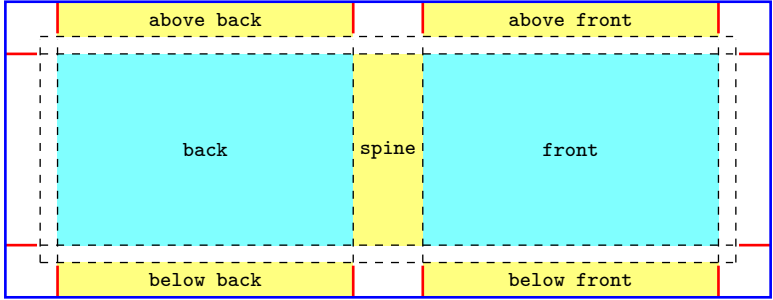

### <span id="page-4-1"></span>2.2.3 Combined parts

The following combined parts are defined. You can see them in figures in the [Appendix.](#page-20-0)

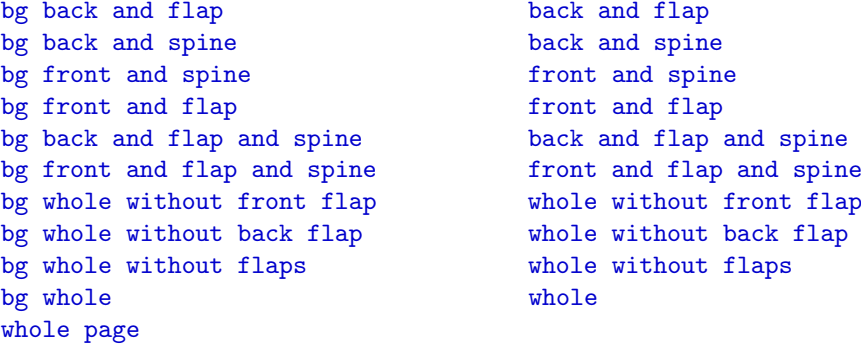

## <span id="page-4-2"></span>2.3 Component types

The following component types are defined: color, picture, tikz, tikz clip, normal, center, ruler.

## <span id="page-4-3"></span>2.3.1 Component type: color

```
\boldsymbol{\delta} \bookcovercomponent{color}{\{\text{part}\}}{\{\text{color}\}}
```

```
\langle colors \rangle The options of the \fill in the tikz package:
    color = \langle color \ name \rangle See \langle color \ name \rangle in the xcolor package.
    top color=\langle color \ name \ranglebottom color=\langle color~name\ranglemiddle color = \langle color \ name \rangle
```

```
inner color=\color{red}{color name}outer color=\langle color \ name \rangleball color=\langle color \ name \rangleshading angle=\langle degree \rangle It rotates the shading by the given angle.
```
### EXAMPLE

```
\begin{bookcover}
    \bookcovercomponent{color}{bg whole without flaps}{
        top color=white, bottom color=blue!50!black, shading angle=60}
\end{bookcover}
```
#### <span id="page-5-0"></span>2.3.2 Component type: picture

 $\boldsymbol{\delta}$  \bookcovercomponent{picture}{ $\{\mathit{part}\}$ }{ $\{\mathit{picture}\}$  file}}

The picture will be rescaled according to the sizes of the  $\langle part \rangle$ .

#### EXAMPLE

```
\begin{bookcover}
    \bookcovercomponent{picture}{bg front flap}{fig.png}
\end{bookcover}
```
#### <span id="page-5-1"></span>2.3.3 Component type: tikz

#### $\boldsymbol{\lambda}$  \bookcovercomponent{tikz}{ $\{\text{path}\}$ { $\{\text{thx code}\}$ }

The origin of the TikZ figure is the lower left corner of the  $\langle part \rangle$ . Two rectangle nodes come into being: part and trimmed part. (Thank Zunbeltz Izaola for the idea.)

#### EXAMPLE

```
\begin{bookcover}
\bookcovercomponent{tikz}{bg whole}{
    \fill[yellow] (part.south west) rectangle (part.north east);
    \fill[gray] (trimmed part.south east) rectangle (trimmed part.north west);
    \draw[green] (0,0) circle [radius=10mm];}
\bookcovercomponent{tikz}{bg spine}{
    \fill[orange] (part.center) circle [radius=8mm];}
\end{bookcover}
```
<span id="page-5-3"></span>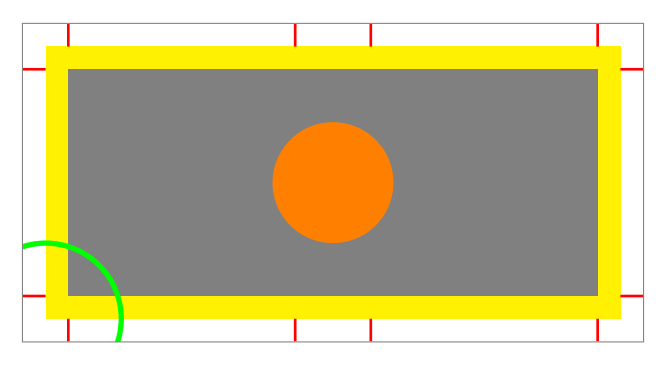

Figure 2

## <span id="page-5-2"></span>2.3.4 Component type: tikz clip

 $\boldsymbol{\lambda}$ bookcovercomponent{tikz clip}{ $\{\textit{part}\}$ { $\{\textit{tikz code}\}$ }

It works the same as the tikz component type, but it clips the  $\langle part \rangle$ .

#### EXAMPLE

```
\begin{bookcover}
\bookcovercomponent{tikz clip}{bg whole}{
   \fill[yellow] (part.south west) rectangle (part.north east);
    \fill[gray] (trimmed part.south east) rectangle (trimmed part.north west);
   \draw[green] (0,0) circle [radius=10mm];}
\bookcovercomponent{tikz clip}{bg spine}{
   \fill[orange] (part.center) circle [radius=8mm];}
\end{bookcover}
```
<span id="page-6-3"></span>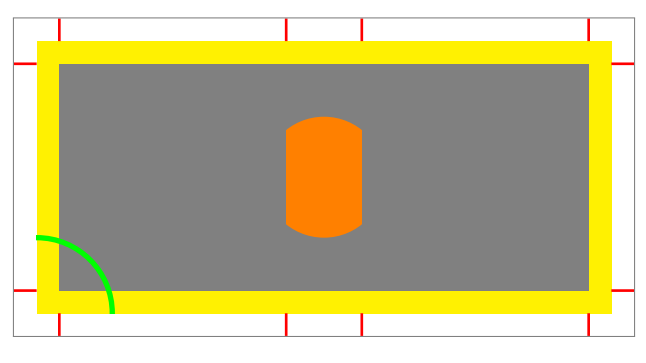

Figure 3

## <span id="page-6-0"></span>2.3.5 Component type: normal

## $\boldsymbol{\lambda}$  \bookcovercomponent{normal}{ $\{\text{part}\}$ }

In this case, the  $\langle content \rangle$  is not specific. You can choose it as text or picture etc.

### EXAMPLE

```
\begin{bookcover}
    \bookcovercomponent{normal}{front}{
        \vspace{5cm}
        \begin{center}
            {\bfseries\huge Book title}\\[5mm]
            \includegraphics[width=6cm]{fig.png}
        \end{center}}
\end{bookcover}
```
## <span id="page-6-1"></span>2.3.6 Component type: center

#### $\boldsymbol{\delta}$  \bookcovercomponent{center}{ $\{\mathit{part}\}$ }  $\{\mathit{content}\}$

It works the same as the normal component type, but the position of the content is the center of the part (horizontally and vertically).

#### EXAMPLE

```
\begin{bookcover}
    \bookcovercomponent{center}{above front}{
        \color{blue}Remark above front}
    \bookcovercomponent{center}{spine}{
        \rotatebox[origin=c]{90}{\bfseries\Large Book title}}
\end{bookcover}
```
## <span id="page-6-2"></span>2.3.7 Component type: ruler

Use the ruler component type to check the sizes of the part.

 $\boldsymbol{\text{ruler}}{\mathsf{current}(\textit{coordinates})}{\shift x}$ {\setruler{\coordsys}}{\shift x}{\shift y}}{\color}}}

 $\langle \textit{coordinates} \rangle$  The type of the coordinate system:

upper left The origin is the upper left corner of the part.

upper right The origin is the upper right corner of the part.

lower left The origin is the lower left corner of the part.

lower right The origin is the lower right corner of the part.

 $\langle shift\ x\rangle$ ,  $\langle shift\ y\rangle$  Moving the origin of the ruler to the vector  $(\langle shift\ x\rangle, \langle shift\ y\rangle).$ 

 $\langle color \rangle$  The color of the ruler.

### EXAMPLE

\begin{bookcover}

```
\bookcovercomponent{ruler}{back}{\setruler{upper left}{0cm}{0cm}{blue}}
   \bookcovercomponent{ruler}{back}{\setruler{upper left}{2cm}{1cm}{black}}
   \label{thm:conv} $$\bookcover component{ruler}_{front}_{setrule{}label{lower right}{0cm}{green}\{green} \}$$\bookcovercomponent{ruler}{front}{\setruler{lower right}{2cm}{1cm}{gray}}
\end{bookcover}
```
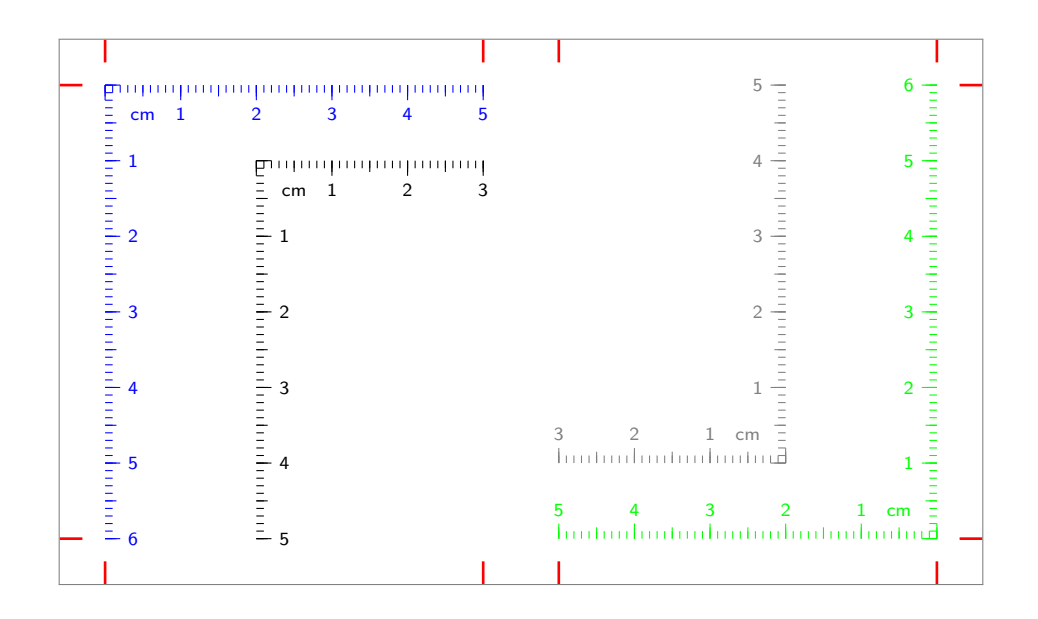

## <span id="page-7-0"></span>2.4 Defining component type

New component types are defined using the command:

 $\newbookcover componenttype{\langle new\ component\ type\ name\rangle}{\{formating}\}$ 

Component types can be redefined using the command:

 $\text{X}$ renewbookcovercomponenttype $\{ \text{defined component type name} \} \{ \text{formula} \}$ 

Component types can be renamed using the command:

 $\mathcal{h}$  \newnamebookcovercomponenttype{ $\{new\ component\ type\ name\}$ }{ $\{defined\ component\ type\ name\}$ }

You can use the following length commands in  $\langle formatting \rangle$ :

\partwidth Width of the part. \partheight Height of the part.

You have to referrence the content as #1.

EXAMPLE

```
\documentclass[spinewidth=1cm]{bookcover}
\newbookcovercomponenttype{center rotate}{
   \parbox[t][\partheight][c]{\partwidth}{
        \begin{center}
            \rotatebox[origin=c]{90}{#1}
        \end{center}}}
\begin{document}
\begin{bookcover}
     \bookcovercomponent{center rotate}{spine}{Author -- Book title}
\end{bookcover}
\end{document}
```
## <span id="page-8-0"></span>2.5 Defining part

New parts are defined using the command:

\newbookcoverpart{hnew part namei}{hsettingi}

Parts can be redefined using the command:

 $\text{center}$  \renewbookcoverpart{\defined part name}}{\setting}}

Parts can be renamed using the command:

 $\newnewnamebookcoverpart({*new part name*})}{defined part name}$ 

In  $\langle$ *setting*) you have to set the new part sizes, the coordinates of its upper left corner (the origin is the upper left corner of the printed box), and the parameters of the trimmed part rectangle node in tikz and tikz clip component types. For this purpose, use the following commands:

```
\setminussetpartposx\{ \langle coord \; x \rangle \}\setminussetpartposy\{ \langle coord \ y \rangle \}\setminussetpartwidth\{\langle width \rangle\}\setminussetpartheight\setminus \{ \langle height \rangle \}\setminussettrimmedpart{\widehat{\boldsymbol{\theta}}}inusi{\widehat{\boldsymbol{\theta}}}{\langle \boldsymbol{\theta} |minusi{\widehat{\boldsymbol{\theta}}}{\langle \boldsymbol{\theta} |\langle \boldsymbol{\theta} |\langle \boldsymbol{\theta} |
```
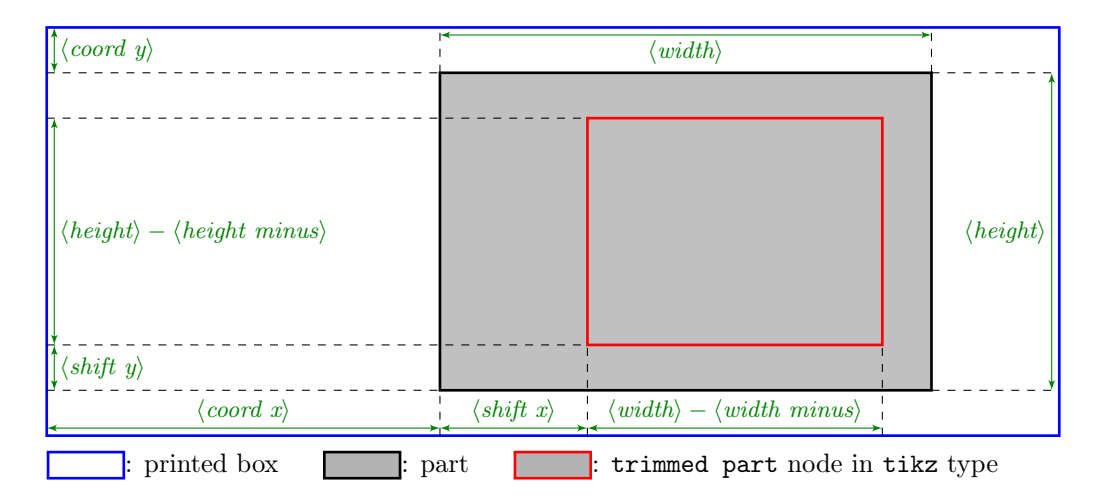

To give the previous lengths, you can use the following length commands:

\marklength \bleedwidth \flapwidth \coverwidth \spinewidth \coverheight

### EXAMPLE

```
\documentclass[flapwidth=3cm]{bookcover}
\newbookcoverpart{bg half front}{
   \setpartposx{\marklength+\bleedwidth+\flapwidth+\spinewidth+1.5\coverwidth}
    \setpartposy{\marklength}
    \setpartheight{\coverheight+2\bleedwidth}
```

```
\ifdim\flapwidth>0mm
        \setpartwidth{.5\coverwidth}
        \settrimmedpart{0pt}{2\bleedwidth}{0pt}{\bleedwidth}
   \else
        \setpartwidth{.5\coverwidth+\bleedwidth}
        \settrimmedpart{\bleedwidth}{2\bleedwidth}{0pt}{\bleedwidth}\fi}
\begin{document}
\begin{bookcover}
\bookcovercomponent{tikz}{bg half front}{
   \fill[blue] (part.south west) rectangle (part.north east);
   \fill[green] (trimmed part.south west) rectangle (trimmed part.north east);}
\end{bookcover}
\end{document}
```
## <span id="page-9-0"></span>2.6 Full examples

## <span id="page-9-1"></span>2.6.1 A dust jacket

<span id="page-9-2"></span>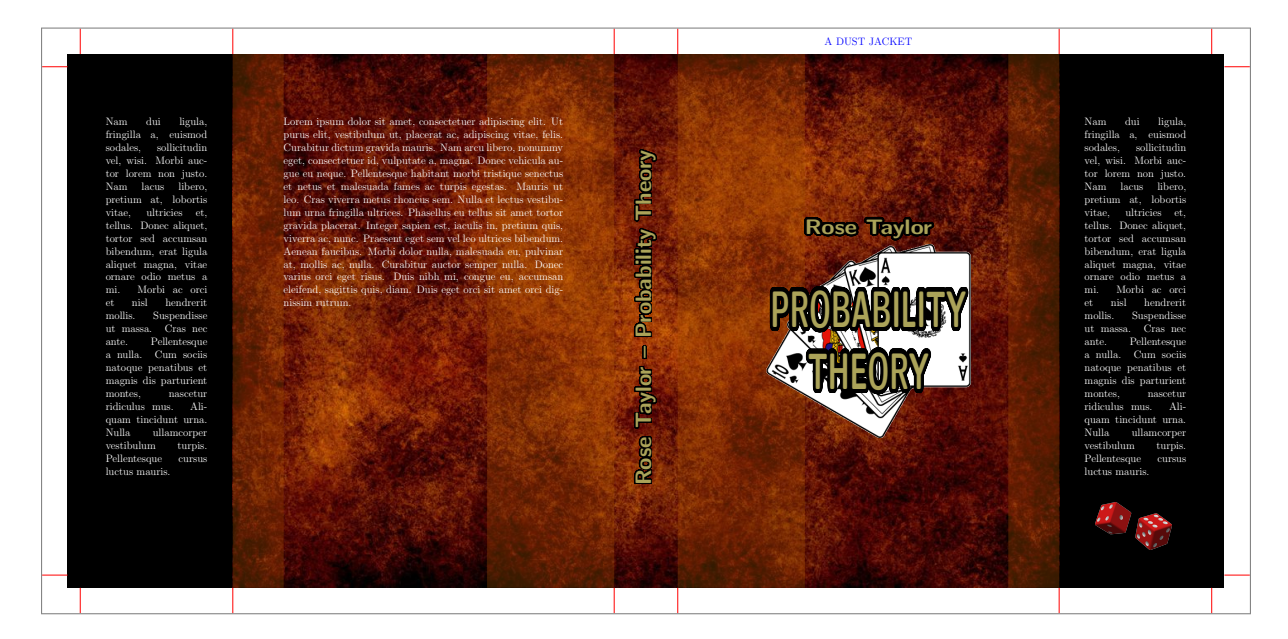

Figure 4

\documentclass[12pt,spinewidth=25mm,coverwidth=15cm,coverheight=20cm,flapwidth=6cm]{bookcover} \newbookcovercomponenttype{center rotate}{ \parbox[t][\partheight][c]{\partwidth}{ \begin{center}

```
\rotatebox[origin=c]{90}{#1}
       \end{center}}}
\usepackage{contour,lipsum}
\contourlength{1pt}
\definecolor{lightbrown}{RGB}{176,88,0}
\colorlet{title}{yellow!60!black}
\begin{document}
```
### \begin{bookcover}

% Black background color on the whole cover \bookcovercomponent{color}{bg whole}{color=black}

% Brown background picture on the whole cover, without the flaps \bookcovercomponent{picture}{bg whole without flaps}{./figures/bg.jpg}

```
% Vertical light brown transparent trails on the back cover by a tikz code
\bookcovercomponent{tikz}{bg back}{
    \fill[opacity=0.3,color=lightbrown]
    (0mm,0mm) rectangle (20mm,210mm) (100mm,0mm) rectangle (150mm,210mm);}
% Vertical light brown transparent trails on the front cover by a tikz code
\bookcovercomponent{tikz}{bg front}{
    \fill[opacity=0.3,color=lightbrown]
    (0mm,0mm) rectangle (50mm,210mm) (130mm,0mm) rectangle (150mm,210mm);}
% Remark
\bookcovercomponent{center}{above front}{
    \color{blue}A DUST JACKET}
% Picture (cards.png) on the front, behind the title
\bookcovercomponent{normal}{front}{
    \vspace{70mm}
    \centering
    \includegraphics[width=8cm]{./figures/cards.png}}
% Text on the front cover
\bookcovercomponent{normal}{front}{
    \centering
    \vspace{60mm}
    \color{title}\sffamily\bfseries
    \resizebox*{50mm}{8mm}{\contour[120]{black}{Rose Taylor}}
    \par\vspace{20mm}
    \resizebox*{90mm}{40mm}{\parbox{35mm}{
        \centering
        \contour[120]{black}{PROBABILITY}\\
        \contour[120]{black}{THEORY}\\}}}
% Text on the spine
\bookcovercomponent{center rotate}{spine}{
    \contour[120]{black}{
        \color{title}\huge\sffamily\bfseries
       Rose Taylor -- Probability Theory}}
% Text on the back cover
\bookcovercomponent{normal}{back}{
    \centering
    \vspace{20mm}
    \parbox{110mm}{\color{white}\lipsum[1]}}
% Text and picture (dice.png) on the front flap
\bookcovercomponent{normal}{front flap}{
   \centering
   \vspace{20mm}
   \parbox{40mm}{\color{white}\lipsum[2]}
    \vfill
    \includegraphics[width=30mm]{./figures/dice.png}
   \vspace{10mm}}
% Text on the back flap
\bookcovercomponent{normal}{back flap}{
   \centering
    \vspace{20mm}
    \parbox{40mm}{\color{white}\lipsum[2]}}
\end{bookcover}
\end{document}
```
<span id="page-11-0"></span>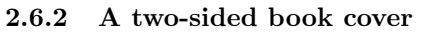

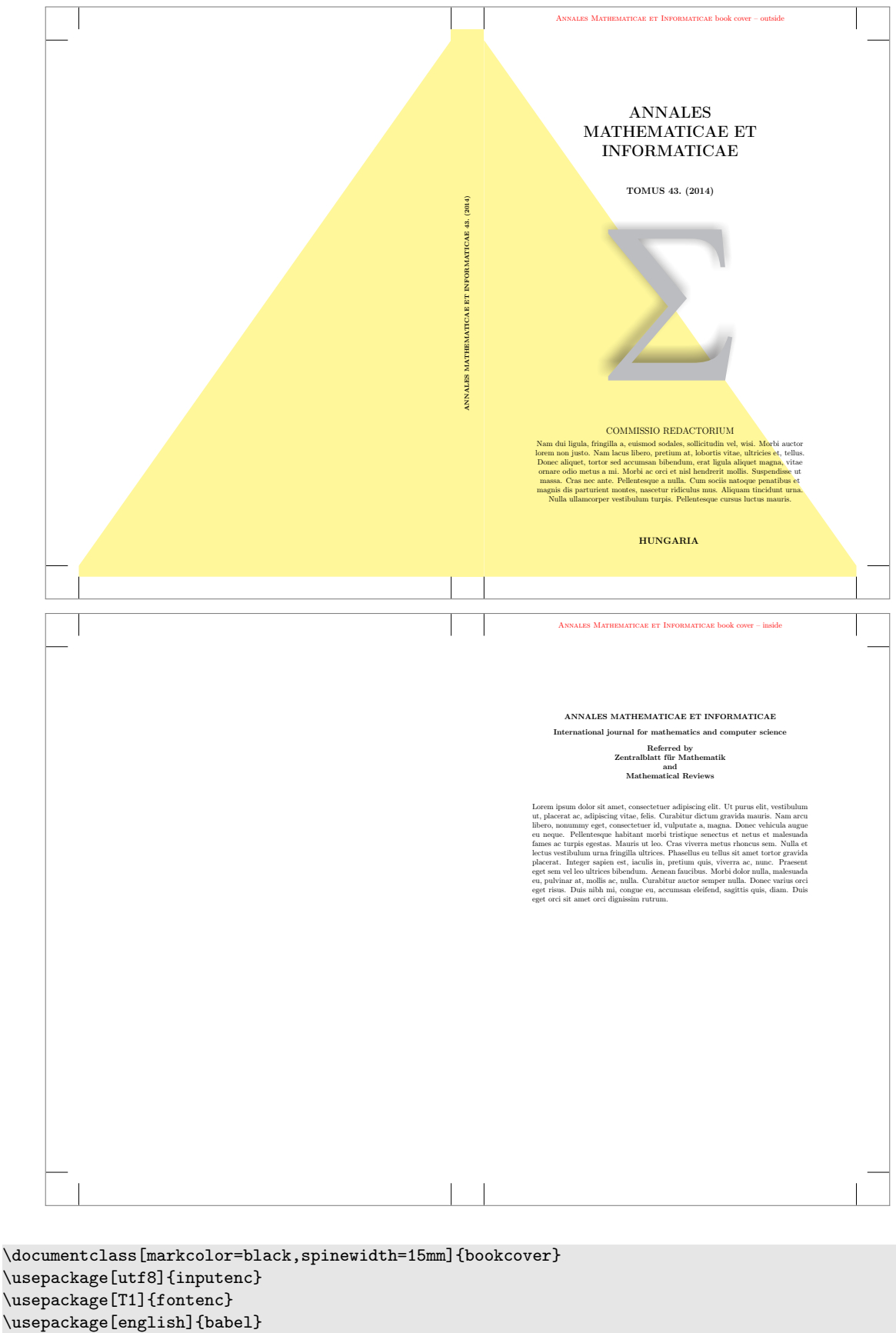

\usepackage{url,lipsum}

\definecolor{amiyellow}{cmyk}{0,0,.5,0}

```
\begin{document}
```

```
% The outside of the book cover
\begin{bookcover}
% Yellow triangle on the back cover by tikz code
\bookcovercomponent{tikz}{bg back}{
   \fill[color=amiyellow](.5,.5)--(17.5,24.5)--(17.5,0)--(.5,0)--cycle;}
% Yellow triangle on the front cover by tikz code
\bookcovercomponent{tikz}{bg front}{
    \fill[color=amiyellow](0,0)--(0,24.5)--(17,.5)--(17,0)--cycle;}
% Yellow background color on the spine
\bookcovercomponent{color}{bg spine}{color=amiyellow}
% Remark
\bookcovercomponent{center}{above front}{
   \color{red}\textsc{Annales Mathematicae et Informaticae} book cover -- outside}
% Text on the spine
\bookcovercomponent{center}{spine}{
    \rotatebox[origin=c]{90}{\footnotesize\bfseries
        ANNALES MATHEMATICAE ET INFORMATICAE 43.\ (2014)}}
% Text and pictures (summa.pdf, ekflogo.pdf) on the front cover
\bookcovercomponent{normal}{front}{
   \vspace{30.5mm}
    \centering
   {\huge\bfseries ANNALES\\ MATHEMATICAE ET\\ INFORMATICAE\\[13mm]}
   {\large\bfseries TOMUS 43.\ (2014)}\\[10mm]
    \includegraphics{./figures/summa.pdf}
    \vfill
   {\large COMMISSIO REDACTORIUM}\\[3mm]
    \parbox{123mm}{\centering\lipsum[2]\par}
    \vfill
    {\large\bfseries HUNGARIA}
    \vspace{10mm}}
\end{bookcover}
% The inside of the book cover
\begin{bookcover}
% Remark
\bookcovercomponent{center}{above front}{
   \color{red}\textsc{Annales Mathematicae et Informaticae} book cover -- inside}
% Text on the front cover (it is back of the inside book cover!)
\bookcovercomponent{normal}{front}{
    \vspace{27mm}
    \begin{center}
        \bfseries
       ANNALES MATHEMATICAE ET INFORMATICAE\\[3mm]
       International journal for mathematics and computer science\\[3mm]
       Referred by\\
       Zentralblatt für Mathematik\\
        and\lambdaMathematical Reviews\\
    \end{center}
    \bigskip
    \begin{center}
        \parbox{126mm}{\lipsum[1]}
    \end{center}}
```
\end{bookcover}

\end{document}

```
9 <mark>11</mark>77778811
    ISSN 1787-6117
```
## <span id="page-13-0"></span>2.6.3 Drawing bar code by pst-barcode package

```
\documentclass{bookcover}
\usepackage{pst-barcode}
\begin{document}
\begin{bookcover}
    \bookcovercomponent{normal}{back}{
        \vfill
        \centering
        \begin{pspicture}(1.5in,1in)
            \psbarcode{1787-6117}{includetext height=1 width=1.5}{issn}
        \end{pspicture}
        \vspace{5mm}}
\end{bookcover}
\end{document}
```
We can compile this file with latex.exe or xelatex.exe. If you want to use another compiler, then choose the following way:

```
\documentclass{bookcover}
```

```
\usepackage{shellesc,filecontents}
\begin{filecontents*}{bar.tex}
    \documentclass{article}
    \usepackage{pst-barcode}
    \pagestyle{empty}
    \begin{document}
        \begin{pspicture}(1.5in,1in)
            \psbarcode{1787-6117}{includetext height=1 width=1.5}{issn}
        \end{pspicture}
    \end{document}
\end{filecontents*}
\ShellEscape{
   latex bar.tex &&
   dvips bar.dvi &&
   ps2pdf bar.ps &&
   pdfcrop -hires bar.pdf barcode.pdf}
```

```
\begin{document}
\begin{bookcover}
    \bookcovercomponent{normal}{back}{
        \vfill
        \centering
        \includegraphics{barcode}
        \vspace{5mm}}
\end{bookcover}
\end{document}
```
The command to compile this file is the following:

pdflatex -shell-escape filename

or

lualatex -shell-escape filename

where the filename is not bar.tex or barcode.tex.

## <span id="page-14-0"></span>3 Old method

 $\triangle$  The goal of the *old method* is to be compatible with the earlier versions of the bookcover class. It is recommended to use the [main method](#page-3-0) in the future, because it is much more flexible than the old one!

## <span id="page-14-1"></span>3.1 Commands

 $\setminus$ setbookcover ${\langle main\ layer\rangle}{\langle part\rangle}{\langle content\rangle}$ 

 $\langle main\ layer\rangle$  See the following subsubsections. bgcolor, bgpic, bgtikz, fgfirst, fgsecond

The  $\langle part \rangle$  and the  $\langle content \rangle$  depend on the  $\langle main\ layer \rangle$  (see the following subsubsections).

\makebookcover

## <span id="page-14-2"></span>3.1.1 Background colors

 $\setminus$ setbookcover{bgcolor}{ $\backslash$ background part}}{ $\backslash$ colors}}

```
\langle background\ part\rangle3.2.1:
   back, front, spine, front flap, back flap, whole without flaps, whole
```
 $\langle colors \rangle$  The options of the \fill in the tikz package: color= $\langle color \ name \rangle$  See  $\langle color \ name \rangle$  in the xcolor package. top color= $\langle color \ name \rangle$ bottom  $color = \langle color \ name \rangle$ middle color= $\langle color \ name \rangle$ inner color= $\langle color \ name \rangle$ outer color= $\langle color \ name \rangle$ ball color= $\langle color \ name \rangle$ shading angle= $\langle \text{degree} \rangle$  It rotates the shading by the given angle.

#### EXAMPLE

\setbookcover{bgcolor}{whole without flaps}{ top color=white, bottom color=blue!50!black, shading angle=60}

## <span id="page-14-3"></span>3.1.2 Background pictures

 $\setminus$ setbookcover{bgpic}{ $\setminus$ background part $\rangle$ }{ $\setminus$ picture file $\rangle$ }

 $\langle background\ part\rangle$  See Subsubsection [3.2.1:](#page-16-2) back, front, spine, front flap, back flap, whole without flaps, whole

The picture will be rescaled according to the sizes of the current background part.

#### EXAMPLE

\setbookcover{bgpic}{front flap}{fig.png}

### <span id="page-15-0"></span>3.1.3 Background TikZ figures

 $\setminus$ setbookcover{bgtikz}{ $\backslash$ background part $\rangle$ }{ $\backslash$ tikz code $\rangle$ }

 $\langle background\ part\rangle$  See Subsubsection [3.2.1:](#page-16-2) back, front, spine, front flap, back flap, whole without flaps, whole

The TikZ figure will be placed to the upper left corner of the current background part, without resizing.

## EXAMPLE

\setbookcover{bgtikz}{back}{ \fill[blue] (0mm,250mm)--(100mm,250mm)--(100mm,245mm)--(0mm,110mm)--cycle; \fill[yellow] (5mm,5mm)--(175mm,245mm)--(175mm,0mm)--(5mm,0mm)--cycle;}

Using the option bgtikznodes of the document class:

- the origin moves to the lower left corner of the current background part;
- two rectangle nodes come into being: part and trimmed part.

## EXAMPLE

```
\setbookcover{bgtikz}{whole}{
   \fill[yellow] (part.south west) rectangle (part.north east);
   \fill[gray] (trimmed part.south east) rectangle (trimmed part.north west);
   \draw[green] (0,0) circle [radius=10mm];}
\setbookcover{bgtikz}{spine}{
   \fill[orange] (part.center) circle [radius=8mm];}
```
See Figure [2.](#page-5-3) The option bgtikzclip of the document class works the same as bgtikznodes, but it clips the current part. For example, you can see the output of the previous code with option bgtikzclip in Figure [3.](#page-6-3)

#### <span id="page-15-1"></span>3.1.4 First foreground

 $\setminus$ setbookcover{fgfirst}{ $\langle$ foreground part $\rangle$ }{ $\langle$ content $\rangle$ }

 $\langle foreground\ part\rangle$  See Subsubsection [3.2.2:](#page-17-0)

back, front, spine, front flap, back flap, above front, below front, above back, below back

The first foreground is the top layer of the book cover (see Subsection [3.3\)](#page-18-0).

## EXAMPLE

```
\setbookcover{fgfirst}{spine}{
   \vfill
    \begin{center}
        \rotatebox[origin=c]{90}{\bfseries Book title}
    \end{center}
   \forallrfill}
```
### <span id="page-15-2"></span>3.1.5 Second foreground

```
\setminussetbookcover{fgsecond}{\langleforeground part\rangle}{\langlecontent\rangle}
```

```
\langle foreground\ part\rangle3.2.2:
   back, front, spine, front flap, back flap
```
The second foreground is under the first foreground (see Subsection [3.3\)](#page-18-0).

## EXAMPLE

```
\setbookcover{fgsecond}{front}{
    \vfill
    \begin{center}
        \includegraphics[width=80mm]{pic.png}
    \end{center}
    \forallill}
\setbookcover{fgfirst}{front}{
    \vfill
    \begin{center}
        TEXT
    \end{center}
    \forallfill}
```
## <span id="page-16-0"></span>3.1.6 Making book cover

### \makebookcover

This command makes the book cover by using the contents of the background and foreground.

## <span id="page-16-1"></span>3.2 Parts in the old method

## <span id="page-16-2"></span>3.2.1 Background parts

A The background parts include the bleed!

## With flaps

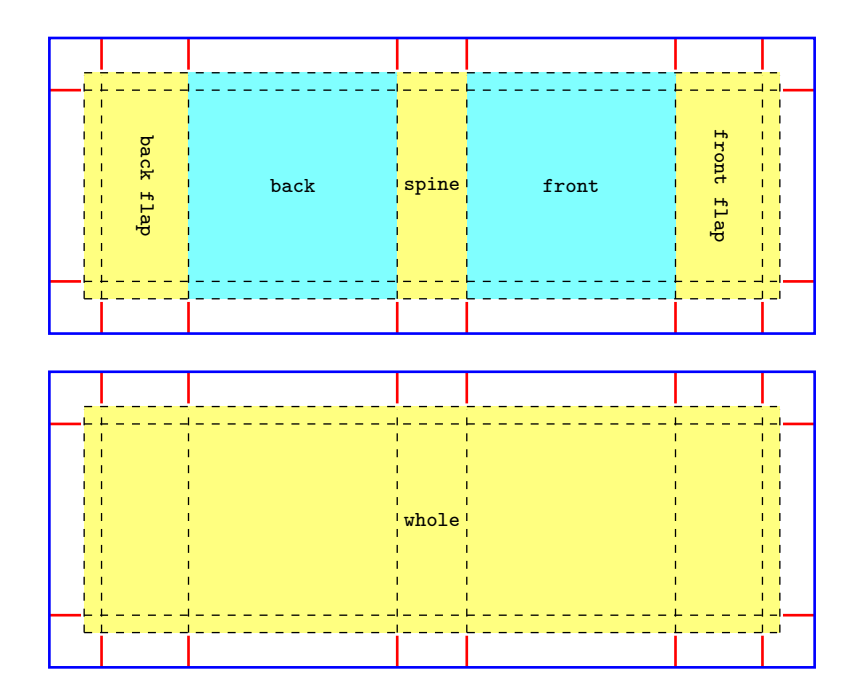

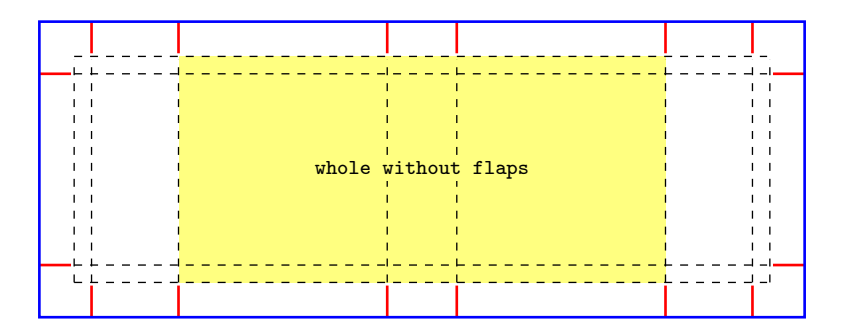

## Without flaps

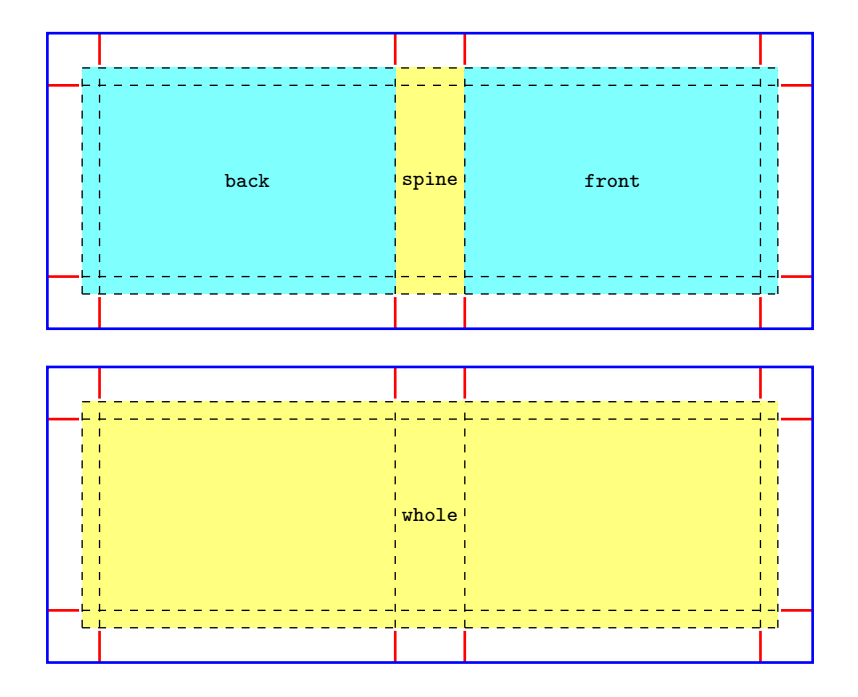

## <span id="page-17-0"></span>3.2.2 Foreground parts

 $\triangle$  The foreground parts don't include the bleed!

## With flaps

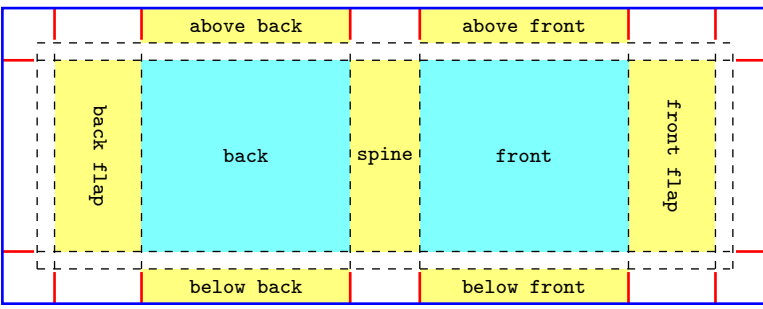

## Without flaps

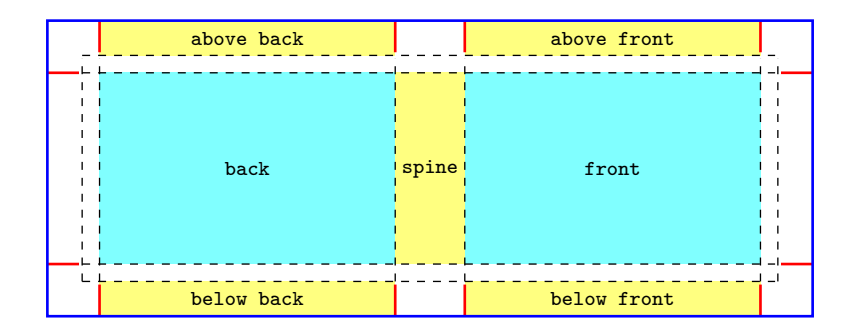

## <span id="page-18-0"></span>3.3 Layers

In the following table we can see the hierarchy of the layers:

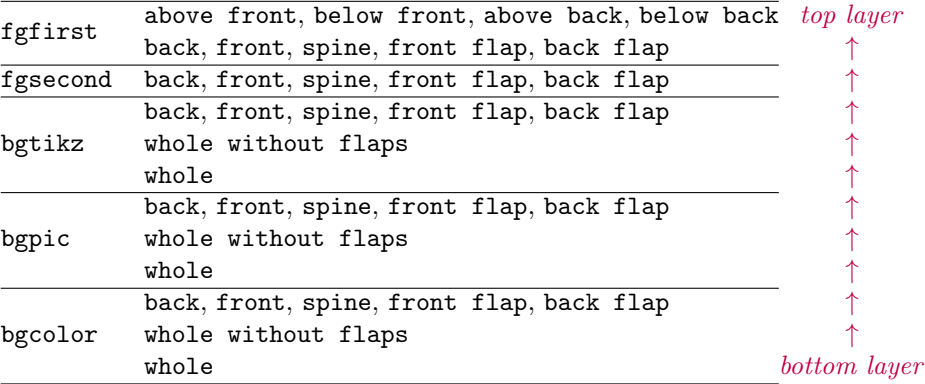

For example, in case

```
\setbookcover{bgpic}{whole}{fig1.jpg}
\setbookcover{bgpic}{front}{fig2.jpg}
\setbookcover{fgsecond}{front}{fig3.jpg}
\setbookcover{fgfirst}{front}{TEXT}
```
the TEXT is above the fig3.jpg, the fig3.jpg is above the fig2.jpg and the fig2.jpg is above the fig1.jpg.

## <span id="page-18-1"></span>3.4 Full example

See Figure [4.](#page-9-2)

```
\documentclass[12pt,spinewidth=25mm,coverwidth=15cm,coverheight=20cm,flapwidth=6cm]{bookcover}
\usepackage{contour,lipsum}
\contourlength{1pt}
\definecolor{lightbrown}{RGB}{176,88,0}
\colorlet{title}{yellow!60!black}
\begin{document}
% Black background color on the whole cover
\setbookcover{bgcolor}{whole}{color=black}
% Brown background picture on the whole cover, without the flaps
\setbookcover{bgpic}{whole without flaps}{./figures/bg.jpg}
% Vertical light brown transparent trails on the back cover by a tikz code
\setbookcover{bgtikz}{back}{
    \fill[opacity=0.3,color=lightbrown]
    (0mm,0mm) rectangle (20mm,210mm) (100mm,0mm) rectangle (150mm,210mm);}
```

```
% Vertical light brown transparent trails on the front cover by a tikz code
\setbookcover{bgtikz}{front}{
    \fill[opacity=0.3,color=lightbrown]
    (0mm,0mm) rectangle (50mm,210mm) (130mm,0mm) rectangle (150mm,210mm);}
% Remark
\setbookcover{fgfirst}{above front}{
    \color{blue}A DUST JACKET}
% Text on the front cover
\setbookcover{fgfirst}{front}{
    \centering
    \vspace{60mm}
    \color{title}\sffamily\bfseries
    \resizebox*{50mm}{8mm}{\contour[120]{black}{Rose Taylor}}
    \par
    \vspace{20mm}
    \resizebox*{90mm}{40mm}{\parbox{35mm}{
        \centering
        \contour[120]{black}{PROBABILITY}\\
        \contour[120]{black}{THEORY}\\}}}
% Picture (cards.png) on the front, behind the title
\setbookcover{fgsecond}{front}{
    \vspace{70mm}
    \centering
    \includegraphics[width=8cm]{./figures/cards.png}}
% Text on the spine
\setbookcover{fgfirst}{spine}{
    \vfill
    \centering
    \rotatebox[origin=c]{90}{\contour[120]{black}{
        \color{title}\huge\sffamily\bfseries
        Rose Taylor -- Probability Theory}}
    \forallfill}
% Text on the back cover
\setbookcover{fgfirst}{back}{
    \centering
    \vspace{20mm}
    \parbox{110mm}{\color{white}\lipsum[1]}}
% Text and picture (dice.png) on the front flap
\setbookcover{fgfirst}{front flap}{
    \centering
    \vspace{20mm}
    \parbox{40mm}{\color{white}\lipsum[2]}
    \vfill
    \includegraphics[width=30mm]{./figures/dice.png}
    \vspace{10mm}}
% Text on the back flap
\setbookcover{fgfirst}{back flap}{
    \centering
    \vspace{20mm}
    \parbox{40mm}{\color{white}\lipsum[2]}}
% Making the dust jucket
\makebookcover
```

```
\end{document}
```
<span id="page-20-0"></span>Appendix

# <span id="page-21-0"></span>Background parts in the main method (width flaps)

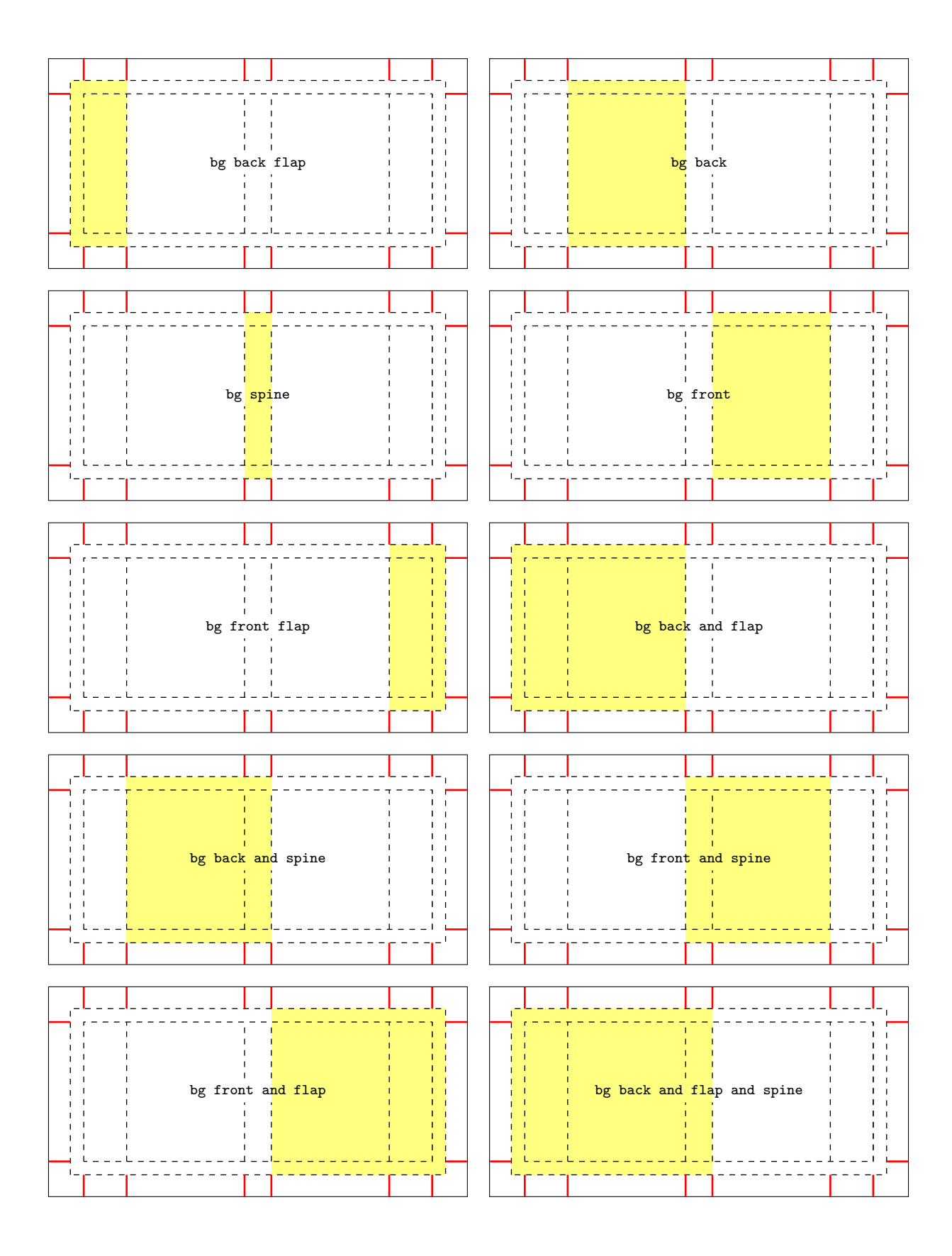

# Background parts in the main method (width flaps)

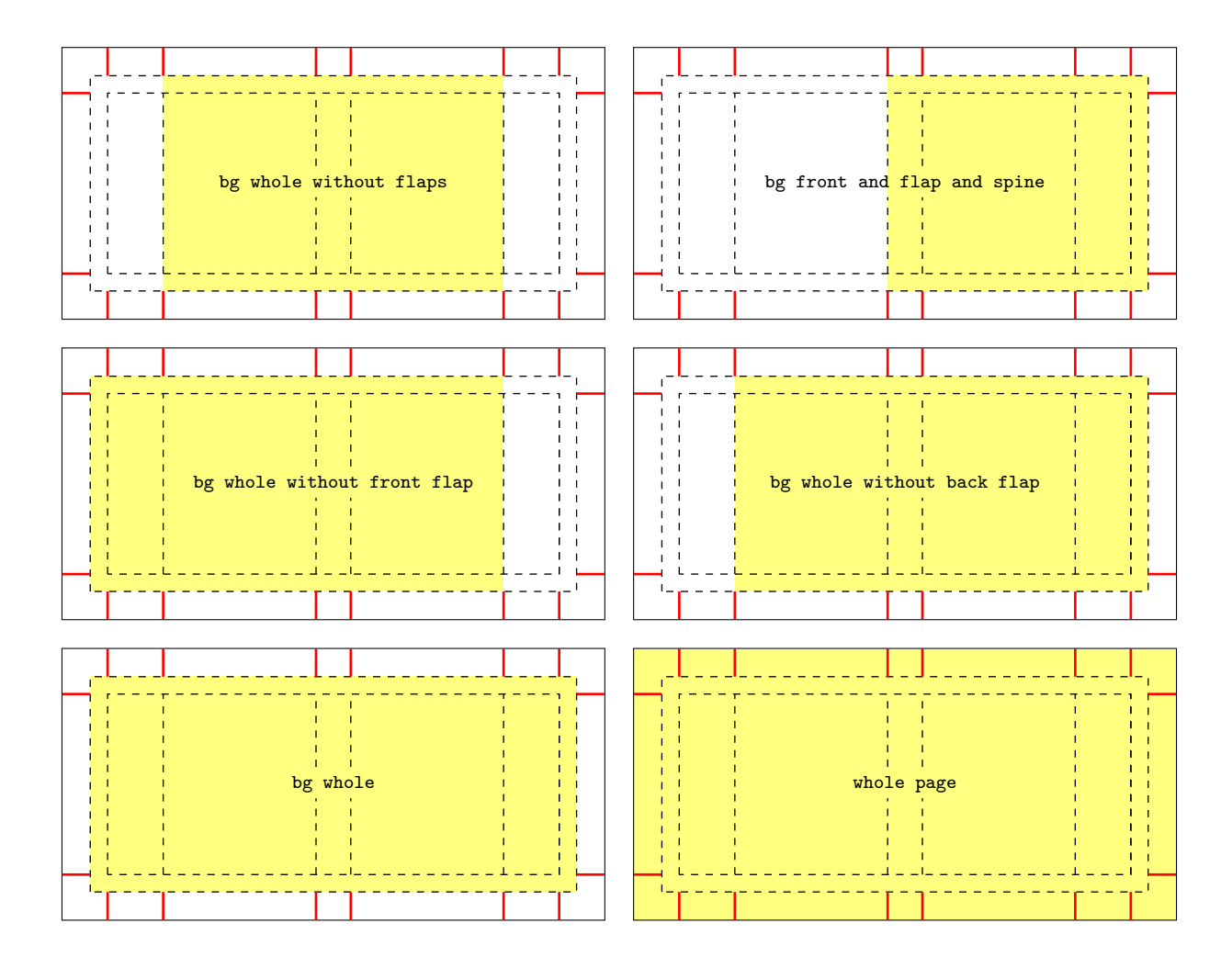

# Foreground parts in the main method (width flaps)

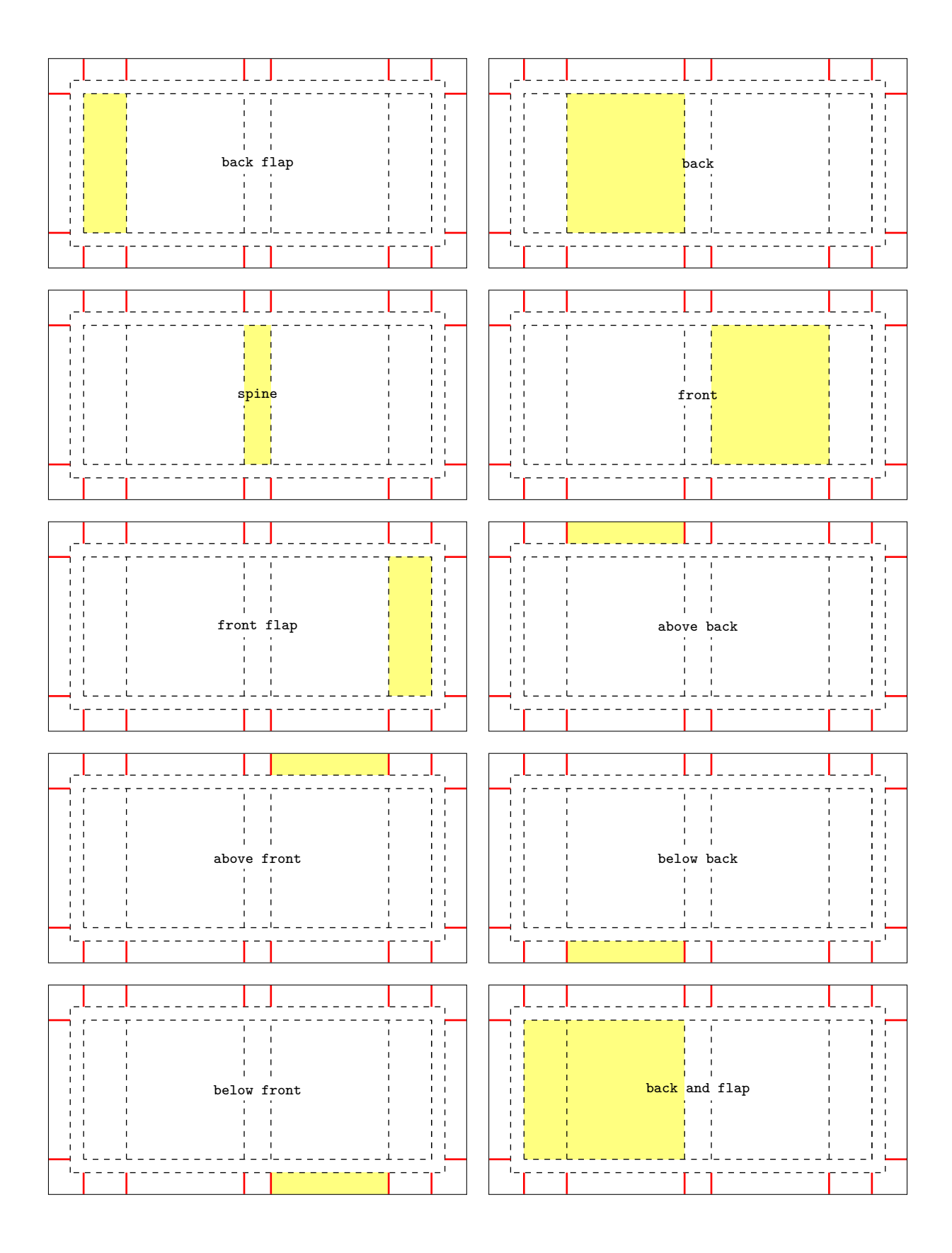

# Foreground parts in the main method (width flaps)

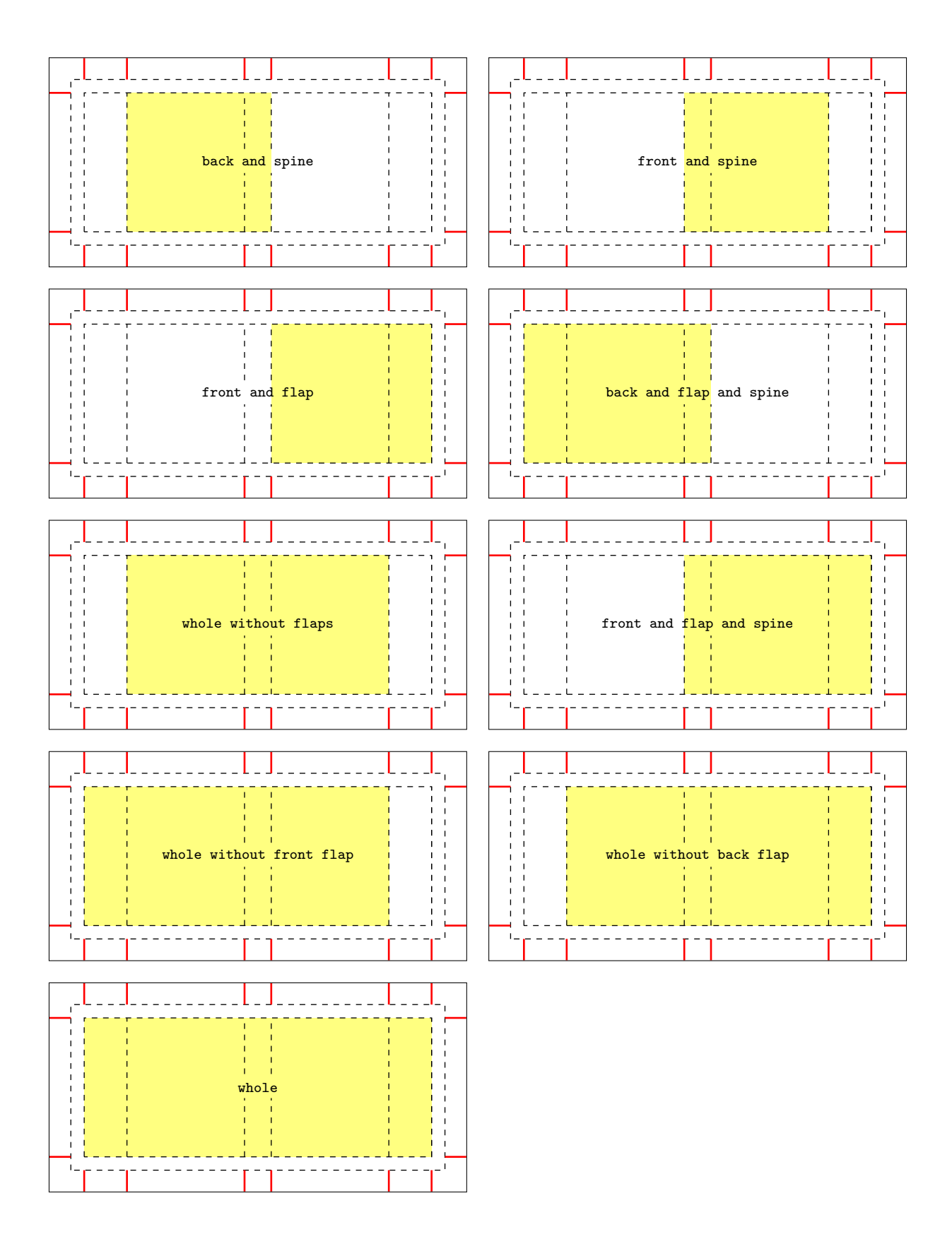

<span id="page-25-0"></span>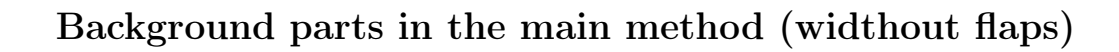

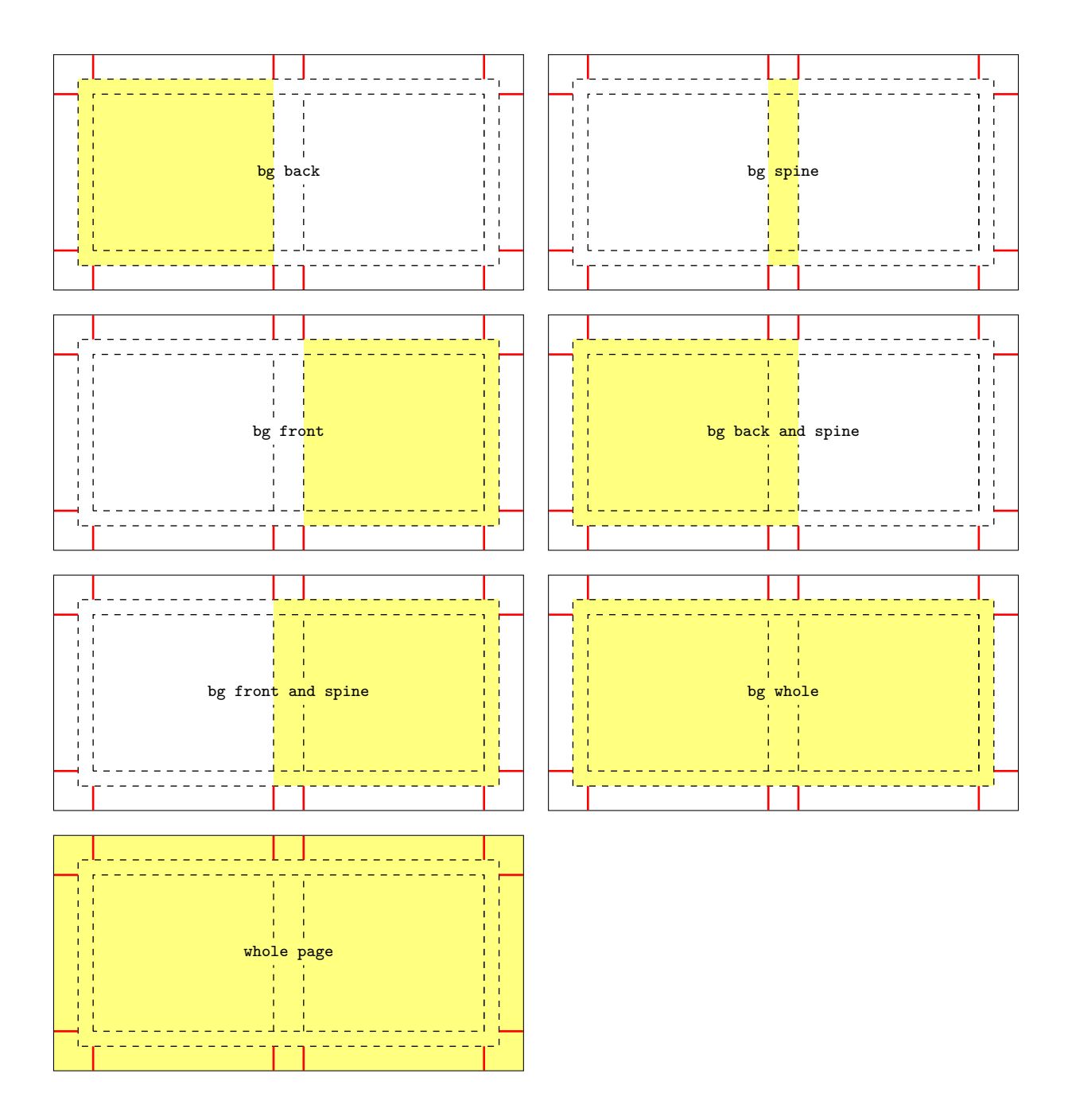

# Foreground parts in the main method (widthout flaps)

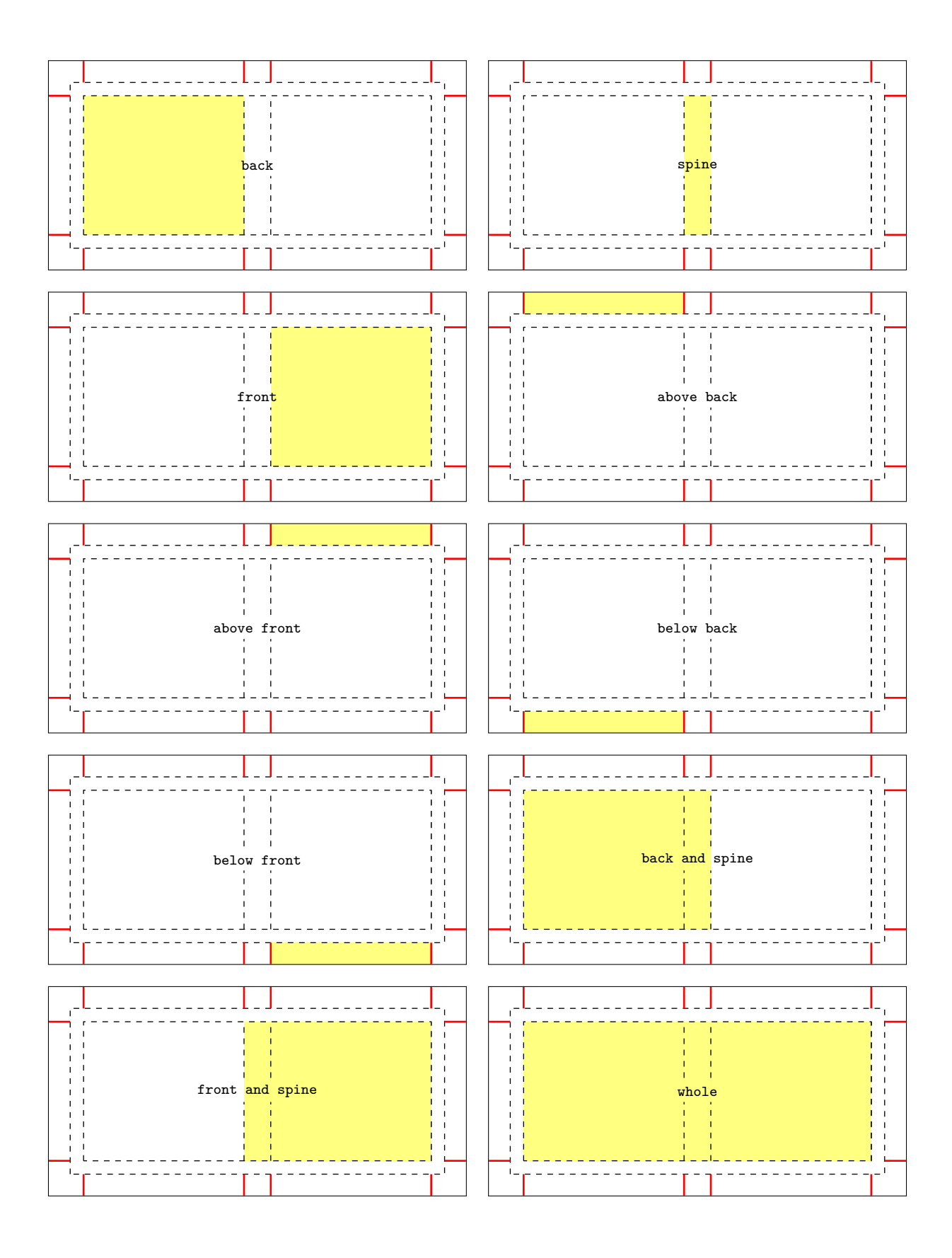